## **Perché non ricevo notifiche push dell'allarme sull'app Foscam?**

Panoramica: Normalmente le notifiche di rilevamento degli allarmi vengono ricevute tramite l'App Foscam dopo che le configurazioni di rilevamento del movimento / del suono sono state configurate su una fotocamera Foscam. Nel caso in cui tali notifiche non vengano ricevute, seguire le Soluzioni di seguito per correggere questa situazione.

Soluzione 1: assicurarsi che il firmware della fotocamera stia utilizzando la versione più recente e che l'app Foscam sia stata aggiornata alla versione più recente.

Visita l'App Store di Apple o l'App Store di Google e verifica che la versione più recente dell'app sia attualmente installata sul dispositivo intelligente. Se si verifica una mancata corrispondenza del firmware o della mancata corrispondenza dell'app, ciò potrebbe causare problemi sconosciuti.

Soluzione 2: verificare che le impostazioni di rilevamento movimento / suono siano abilitate sulla telecamera che si sta monitorando.

• Accedere alla fotocamera tramite un browser Web sulla LAN e accedere a Impostazioni → Rilevazione del movimento o Rilevazione del suono. Confronta le impostazioni con la schermata di esempio di seguito.

• Per le istruzioni su come accedere alla videocamera tramite un browser Web su un computer, fare clic qui.

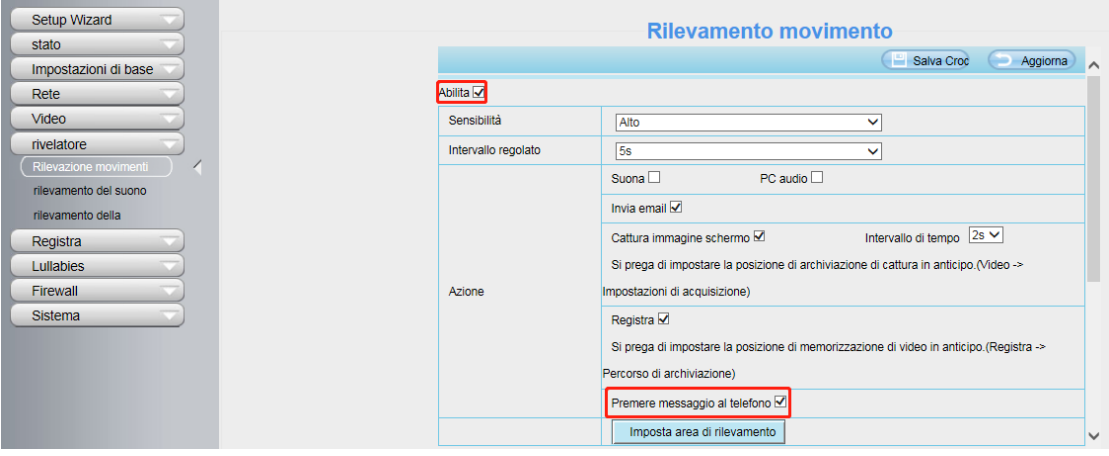

Soluzione 3: verificare che la funzione di messaggio push sia abilitata nell'app Foscam. Accedere all'app Foscam e accedere a Impostazioni app → Generale → Invia messaggio e attivare la funzionalità accendendo l'interruttore

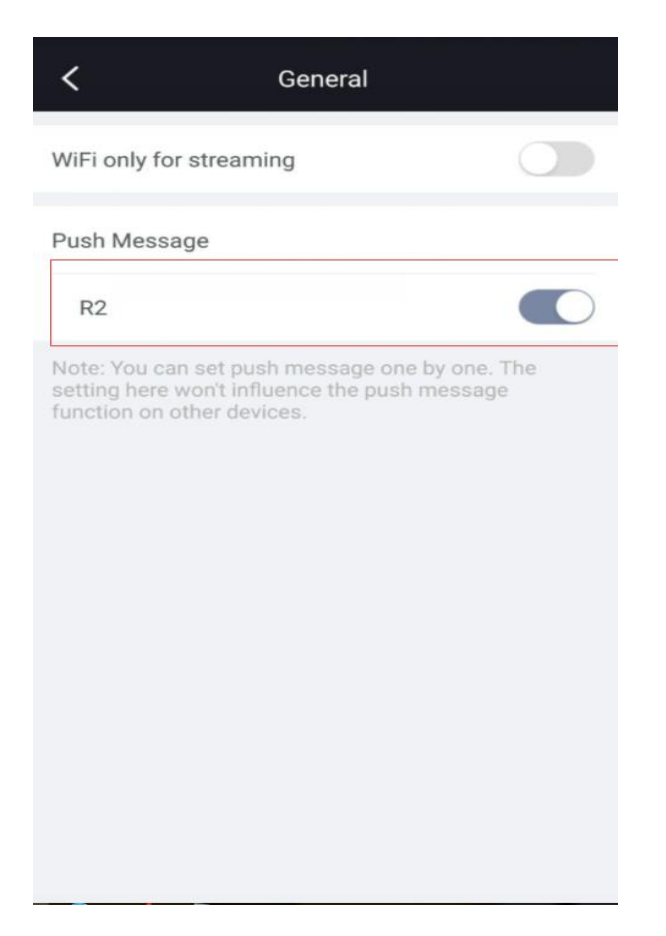

Per come abilitare il push dei messaggi di allarme su Foscam App, vedere qui.

Soluzione 4: verificare che le notifiche per l'app Foscam siano abilitate sul dispositivo intelligente e non siano bloccate. Questo dovrebbe essere sotto le Impostazioni di notifica sullo Smart Device

Soluzione 5: verificare se si è verificato un evento di allarme sulla telecamera.

Accedere alla fotocamera tramite LAN con un browser Web e accedere a Impostazioni → Stato → Registro per verificare l'attività della telecamera per verificare se sono stati registrati eventi di allarme dall'unità.

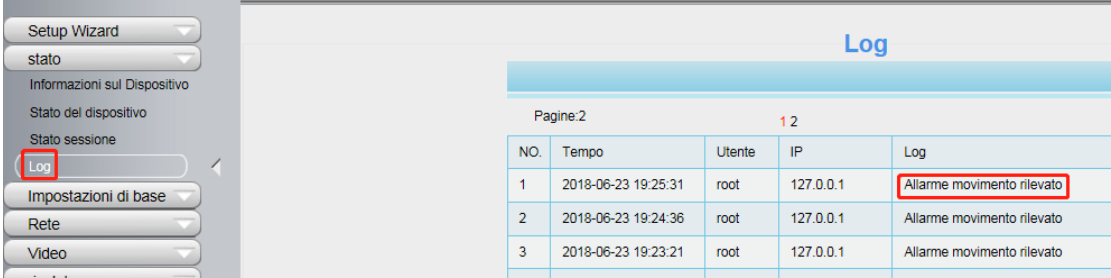

Passaggio 6: rimuovere temporaneamente la videocamera dall'app Foscam e riaggiungerla.

Nel caso in cui un'impostazione salvata possa essere corrotta, questa cancellerà le

impostazioni recenti memorizzate dall'App nel caso in cui ciò si è verificato.

Se, dopo aver eseguito i passaggi precedenti, ciò non risolve la situazione, contatta il supporto tecnico Foscam al numero 1-844-344-1113 (USA) o contattaci via email all'indirizzo support@foscam.com